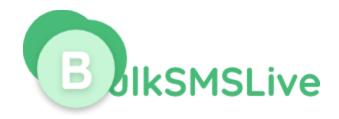

# **BulkSMSLive.com Smart Messaging System**

**HTTP Application Programming Interface** 

Version 2.0

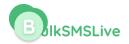

#### 0. INTRODUCTION

Bulksmslive.com system offers various methods to send SMS messages. This document contains specifications for the following methods:

- Send messages using username / password
- Sending Message using API key

### 1.0 Sending Message Using Username / Password

You can send SMS through our API with your Bulksmslive username and password.

This URL has POST Method as well as GET method depending on your integration

## 1.1 Using GET Method

You can send SMS through this method using simple URL parameters.

The full URL is

https://api.bulksmslive.com/v2/app/sms?email=your\_email\_address&password=your\_bulksmslive\_password&message=message\_content&sender\_name=your\_sender\_name&recipients=the\_recipients\_numbers\_seperated\_by\_comma&forcednd=1&sendtime=time\_to\_send.

Note: Send time is optional and should be included if you want to schedule the message for sending later

## 1.2 Using POST Method

**URL:** <a href="https://api.bulksmslive.com/v2/app/sms">https://api.bulksmslive.com/v2/app/sms</a>

**Method:** Post **Parameters** 

| Request | Parameter | Description                          |
|---------|-----------|--------------------------------------|
| 1       | email     | Your registered email on Bulksmslive |
| 2       | password  | Your Bulksmslive Password            |

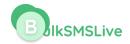

| 3 | message     | Your message content.                                                                                                    |
|---|-------------|----------------------------------------------------------------------------------------------------|
| 4 | sender_name | Your sender name must not be more than 11 characters                                                                                                    |
| 5 | recipients  | The recipients number.for multiple recipients, must be separated by comma. e.g 23480003003034,2348038833883838,23470000033883                                   |
| 6 | forcednd    | Optional and by default set to 1. If set to 1, MTN numbers will be charged 2 units and MTN DND numbers will be able to receive the message with a phone number. |
| 7 | listname    | Optional, the contact list name on bulksmslive                                                                                                    |
| 8 | sendtime    | Optional, when this parameter is set, it will take it as scheduled message                                                                                      |

Note: The sendtime is only needed when you want to schedule the message.

## Response

| Status | Description                                 |  |
|--------|---------------------------------------------|--|
| 1      | Ok : Message sent successful                |  |
| -2     | Invalid Parameter                           |  |
| -3     | Account suspended due to fraudulent message |  |
| -4     | Invalid Display name                        |  |
| -5     | Invalid Message content                     |  |
| -6     | Invalid recipient                           |  |
| -7     | Insufficient unit                           |  |
| -10    | Unknown error                               |  |

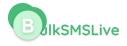

| 401 | Unauthenticated |
|-----|-----------------|
|     |                 |

Along with the status, there is also msg parameter which explain the status code.

If the status is 1, the following parameters are also included in the response

**Msgid**: Every message sent have message id which is also used to check the delivery status of the message.

**Units**: The number of units deducted in sending the message.

Balance: Your bulksmslive account balance after sending the message

## 1.1 Sending with API KEY

You need to request for the API key. The API key replaces the username and password.

You can get the API key from <a href="https://bulksmslive.com/dashboard/profile-summary">https://bulksmslive.com/dashboard/profile-summary</a> and click on "Get API Key". You will need to pass the key in the header section.

**Url**: <a href="https://api.bulksmslive.com/v2/app/sendsms">https://api.bulksmslive.com/v2/app/sendsms</a>

**Method:** Post

#### Header

The API key is sent through the header section of the post request. The following parameter and values are needed in the header.

Authorization : Bearer {apikey}

Accept: application/json

#### **Parameter**

| Request | Parameter | Description           |
|---------|-----------|-----------------------|
| 1       | Message   | Your message content. |

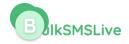

| 2 | Sender_name | Your displayname and more not me more than 11 characters                                                                                                    |
|---|-------------|----------------------------------------------------------------------------------------------------|
| 3 | Recipients  | The recipients number.for multiple recipients, must be separated by comma. e.g 23480003003034,2348038833883838,23470000033883                                 |
| 4 | Forcednd    | Optional and by default set to 1. If set to 1, MTN numbers will be charged 2 units and MTN DND numbers will be able to receive the message with phone number. |
| 5 | Listname    | Optional, the contact list name on bulksmslive                                                                                                    |
| 6 | sendtime    | Optional, when this parameter is set, it will take it as scheduled message                                                                                    |

Note: The sendtime is only needed when you want to schedule the message.

## Response

| Status | Description                                 |
|--------|---------------------------------------------|
| 1      | Ok : Message sent successful                |
| -2     | Invalid Parameter                           |
| -3     | Account suspended due to fraudulent message |
| -4     | Invalid Display name                        |
| -5     | Invalid Message content                     |
| -6     | Invalid recipient                           |
| -7     | Insufficient unit                           |
| -10    | Unknown error                               |

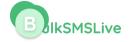

| 401 | Unauthenticated |
|-----|-----------------|
|     |                 |

Along with the status, there is also msg parameter which explain the status code.

If the status is 1, the following parameters are also included in the response

**Msgid**: Every message sent have message id which is also used to check the delivery status of the message.

**Units**: The number of units deducted in sending the message.

**Balance**: your bulksmslive account balance after sending the message

## 2 Check Balance

- Check Balance with username / password POST
- Check Balance using API key

## 2.1 Check Balance with username / password

**Url:** <a href="https://api.bulksmslive.com/v2/app/getbalance">https://api.bulksmslive.com/v2/app/getbalance</a>

**Method**: Post

#### **Parameter**

| Request | Parameter | Description |
|---------|-----------|-------------|
|         |           |             |

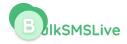

| 1 | email    | Your registered email on bulksmslive |
|---|----------|--------------------------------------|
| 2 | password | Your bulksmslive Password            |

## 2.2 Check Balance using API key

Url: https://api.bulksmslive.com/v2/app/balance

**Method:** Post

#### Header

The API key is sent through the header section of the post request. The following parameter and values are needed in the header.

Authorization : Bearer {apikey}

Accept: application/json

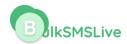

# 3.0 Delivery Report

- DLR with username / password
- DLR using API key

# 3.1 DLR with username / password

You can send check your DLR through our API with your bulksmslive username and password.

**URL**: https://api.bulksmslive.com/v2/api/delivery-report

Method : Post Parameters

| Request | Parameter | Description                       |
|---------|-----------|-----------------------------------|
|         | email     | Your bulksmslive account email    |
| 2       | password  | Your bulksmslive account password |

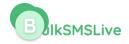

| 3 | msgids    | Optional. The message id you got when you send the message. You can have multiple msgids separated by comma. e.g msgids=a388383,b299292,9299292                    |
|---|-----------|----------------------------------------------------------------------------------------------------|
| 4 | sender    | Optional: The sender name you used when sending message.                                                                                                    |
| 5 | startfrom | Optional: the date you want the DLR to start from.                                                                                                    |
| 6 | endfrom   | Optional: the date you want the DLR to end.                                                                                                    |
| 7 | page      | Optional: The DLR return the latest 100 and the rest are in pages, if you want any other page apart from first page, you can set your page parameter. E.g page = 3 |

### Response

The DLR return status which is set to 1 if everything is fine. In addition, the following parameters are also attached to the response :

data: The DLR data which meet your parameter sent. Note the DLR return the latest 100

rows. **total**: The total DLR from the search. **page**: the current page.

rows: number of rows per page

# 3.2 DLR using API key

You can send check your DLR through our API with your bulksmslive API key.

**Url:** https://api.bulksmslive.com/v2/app/message/report

**Method:** Post

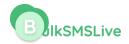

#### Header

The API key is sent through the header section of the post request. The following parameter and values are needed in the header.

Authorization : Bearer {apikey}

Accept: application/json

#### **Parameter**

| Request | Parameter | Description                                                                                                    |
|---------|-----------|----------------------------------------------------------------------------------------------------|
| 1       | Msgids    | Optional. The message id you got when you send the message. You can have multiple msgids separated by comma. e.g msgids=a388383,b299292,9299292                    |
| 2       | sender    | Optional: The sender name you used when sending message.                                                                                                    |
| 3       | startfrom | Optional: the date you want the DLR to start from.                                                                                                    |
| 4       | endfrom   | Optional: the date you want the DLR to end.                                                                                                    |
| 5       | page      | Optional: The DLR return the latest 100 and the rest are in pages, if you want any other page apart from first page, you can set your page parameter. E.g page = 3 |

#### Response

The DLR return status which is set to 1 if everything is fine. In addition, the following parameters are also attached to the response :

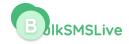

data: The DLR data which meet your parameter sent. Note the DLR return the latest 100 rows. total:

The total DLR from the search. **page** : the current page.

Rows: number of rows per page